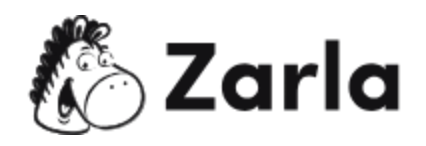

## **Cómo iniciar un negocio en Massachusetts Checklist**

## **1. Forma tu negocio.** ☐

1.1. Revisa las opciones en Massachusetts.  $\Box$ 

Hay seis opciones de formato disponibles; revisa cada una y elige la más apropiada.

1.2. Nombra a tu negocio.  $\Box$ 

Después de verificar que el nombre que elegiste está disponible, registra el nombre comercial con la Secretaría de la Commonwealth.

Obtén un número de identificación del empleador. □

- 1.3. Solicita un EIN con el IRS. d. Registra tu negocio en Massachusetts.  $\Box$ Las empresas unipersonales y los socios generales no necesitan presentar una declaración ante el estado. Las LLC y las corporaciones deben presentar los artículos correspondientes en línea.
- 1.4. Obtener los permisos y licencias necesarios.  $\Box$

Consulta el sitio web del gobierno de Massachusetts para consultar si tu negocio requiere alguna licencia especial. Si es así, solicítalas en línea.

## **2. Registra a tu negocio para el pago de impuestos.** ☐

- 2.1. Regístrate para un impuesto sobre la venta y el uso.  $\Box$ Solicita tu permiso de impuestos sobre la venta en el Departamento de Ingresos de Massachusetts.
- 2.2. Regístrate para la retención de impuestos.  $\Box$ Registra a la empresa en el Departamento de Ingresos de Massachusetts para retener el impuesto sobre la renta personal de los empleados.

Este <u>checklist para un negocio de [Massachusetts](https://www.zarla.com/es/gu%C3%ADas/c%C3%B3mo-iniciar-un-negocio-en-massachusetts)</u> fue creado por <u>Zarla</u>.  $\mathcal{N}\setminus\mathbb{Z}$ arla 1

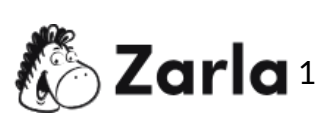

- 2.3. Regístrate para el impuesto sobre la ventas de alimentos.  $\Box$
- 2.4. Si vendes alimentos, registra a tu negocio en el Departamento de Ingresos de Massachusetts para comenzar a recaudar el impuesto sobre la venta obligatorio en cada comida.

## **3. Contrata y reporta a los empleados al estado.** ☐

- 3.1. Visita el sitio web del gobierno de Massachusetts.  $\Box$ Reporta las nuevas contrataciones al Departamento de Ingresos usando una cuenta en MassTaxConnect existente o descargando, completando y enviando por correo un formulario de nuevas contrataciones.
- 3.2. Contribuye al seguro de desempleo.  $\Box$ Envía el informe detallado del empleo y salarios al Departamento de Asistencia de Desempleo utilizando la herramienta en línea UI Online.
- 3.3. Obtén un seguro de compensación para trabajadores.  $\Box$ Regístrate en el Departamento de Accidentes de Trabajo y exhibe los carteles obligatorios en el lugar de trabajo.

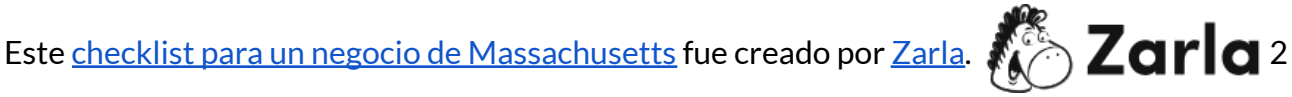